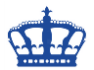

## **Individuelle AD Attribute wiederherstellen**

#### **Die Ausgangsituation:**

Durch eine fehlerhafte/automatisierte Änderung des Beschreibungsfeldes (Description) kann diese durch ein "Backup/Export" wiederhergestellt werden.

In diesem Beispiel steht in den Feldern (Description) nichts drin. Das möchte ich aber ändern.

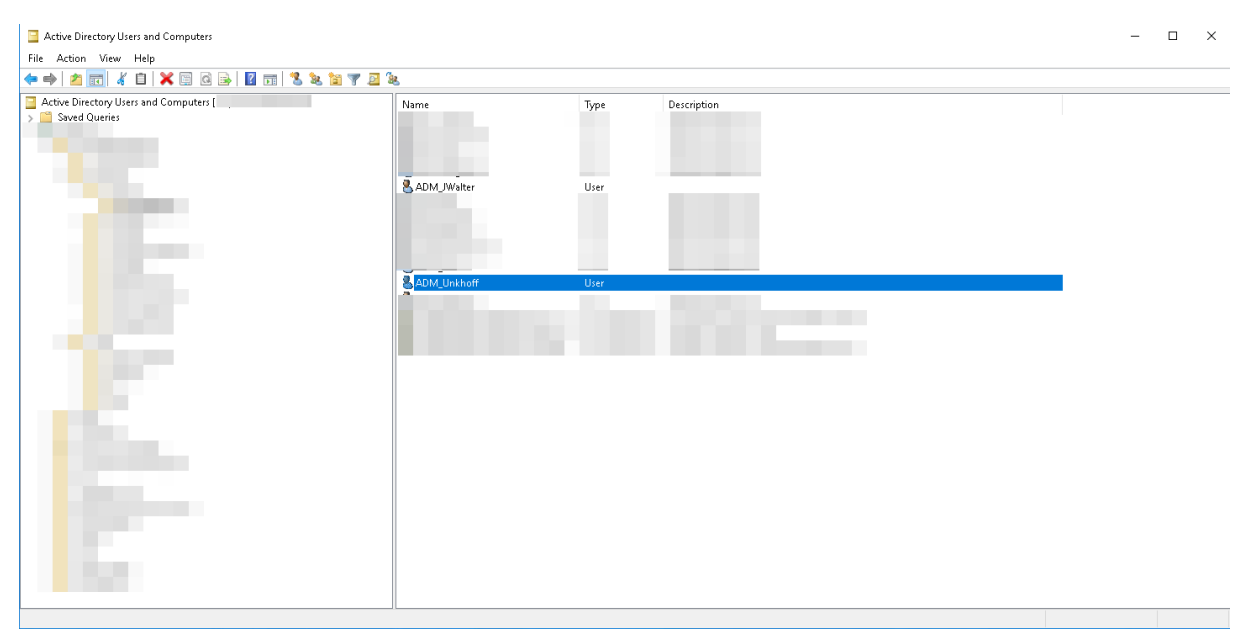

Wir gehen davon aus, dass zuvor ein Export der relevanten User-AD-Attribute stattgefunden hatte.

Dazu exportiere ich zum Zeigen nur die Attribute die wir in diesem Beispiel benötigen. Das wäre der SamAccountName und die Description. Das Ganze direkt per Semikolon getrennt.

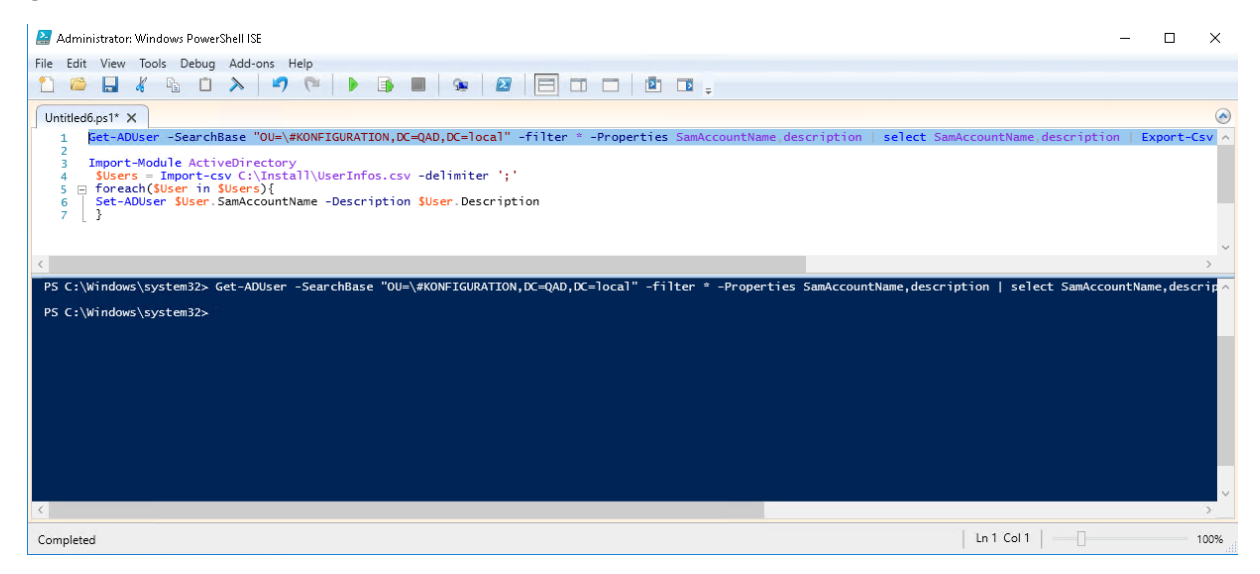

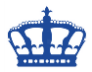

# **Individuelle AD Attribute wiederherstellen**

Der Export würde z.B. so aussehen.

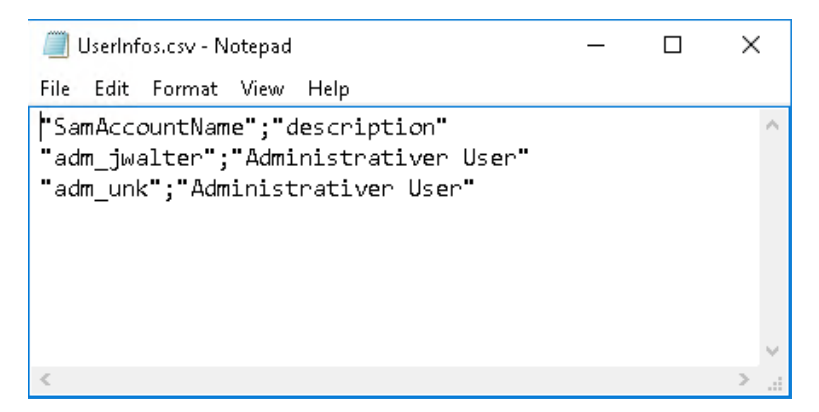

Zur Wiederherstellung des Inhalts der Beschreibungsfelder, importieren ich die .csv Datei, und befülle das Attribut Description mit den Daten aus der Tabelle.

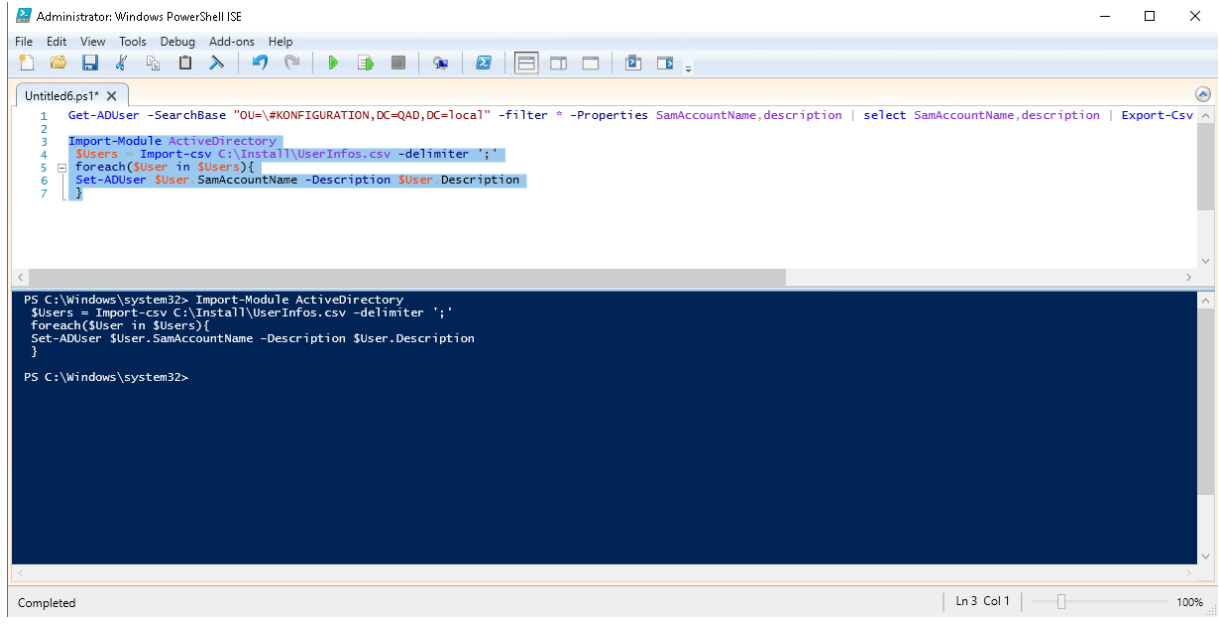

Im Ergebnis sollte es so aussehen, sofern der Import sauber funktioniert hat.

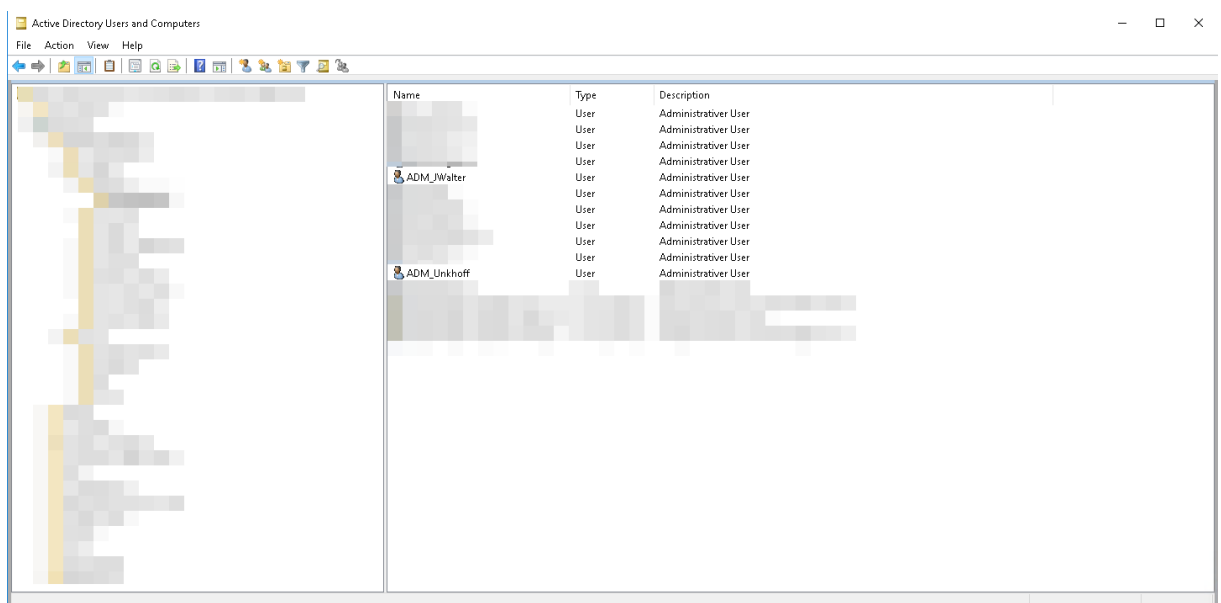

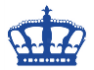

## **Individuelle AD Attribute wiederherstellen**

### **Export:**

```
Get-ADUser -SearchBase "OU=KONFIGURATION,DC=QAD,DC=local" -filter * -Properties
SamAccountName,description | select SamAccountName,description | Export-Csv -Path
C:\Install\UserInfos.csv -Delimiter ';' –notype
```
#### **Import:**

```
Import-Module ActiveDirectory
 $Users = Import-csv C:\Install\UserInfos.csv -delimiter ';'
 foreach($User in $Users){
 Set-ADUser $User.SamAccountName -Description $User.Description
 }
```
Das Ganze lässt sich jetzt auf eine Reihe von Attributen anwenden.